# Simple Scheduling

Mike Sawyer, STC Summit 2015 mike@sawyerhome.net • bit.ly/simpleschedule

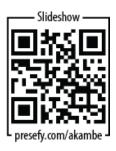

# Spreadsheet project schedules

- Ubiquitous tool (and many options for software).
- Formalizes schedule & plan.
- Tracks progress, keeps history, packages ref info.
- Transitory—not for long-completed projects.
- Ideally collaborative.
- Start with prototype, modify as you go.
- Contents vary depending on your particular needs.
- Examples and more at bit.ly/simpleschedule.

# **Layout & printing**

Design however you want! Here's what I've used:

- Keep sheet narrow enough for single-screen/single-page viewing.
- Projects in column on left, data field titles along top in a non-scrolling region.
- Small & narrow fonts keep info compact.

- Define a header for printing that includes filename, page #, date & time. Page Layout ribbon > Page Setup > Custom Header.
- Print landscape with narrow margins, shrink to fit to paper width. Print > Fit All Columns on One Page.

# Formatting (direct & conditional)

- Use Home ribbon to format text like MS Word.
- Vertical align to "top" or "center."
- Wrap text. Home ribbon > Wrap Text.
- Short date/currency formats (Excel remembers exact amount even when displaying rounded). Right-click cell > Format Cells...
- Borders & shading emphasize. Color shading if you can color print, otherwise pattern.
- Conditional formatting applies special formats/symbols that depend on a cell's value. Home ribbon > Conditional Formatting > New Rule...

# Field ideas

# Descriptive:

- Doc part#/Revision
- Product (or project)
- Deliverable (UG, QSG, help, etc.)
- Format of output
- Priority
- Audience
- Product part#/ model
- Writer & designer
- PoCs/Reviewers
- Budget planned
- Notes

## Goals & gates:

- Deadline
- Edit due
- Draft due
- Final due

#### Historical:

- Date added
- % done
- Approved
- Web posted
- Delivered
- Archived

# Measurement:

- Elapsed time since start (work days vs. true days)
- Time left before due
- Hours (for billing)
- Budgeted hours remaining

#### Cost:

- Budget planned
- Budget used
- · Budget remaining

# Tables, sorting, and filtering, data validation

- Tables allow sorting/filtering. Select range, then Insert ribbon > Table, or Home ribbon > Format as Table.
- Sorting/filtering: Click column's drop-down menu, select sort option or filter criteria.
- Data validation allows only certain types of data or number/date ranges. Data ribbon > Data Validation.

### Formulas & functions

- A formula is just an equation you type in a cell, starting with "=".
- Displays the value of the formula.
- Can use cell references, numbers, and functions.
- Functions are like mini-programs within a formula.
- For row numbers that won't sort along with projects:
  Add one narrow column at far left containing formula "Row()".

## Cell references:

 Column letter first, then row # ("A1"). To make cell reference absolute, insert "\$" before the part to keep absolute. (ex: "\$A\$1")

#### Math:

- Addition/Subtraction (A1+B2), (A1-B2)
- Multiplication (A1\*B2) or (A1)(B2)
- Division (A1/B2)
- Exponents (A1^2)
- Nested operations (A1\*3)+(5\*B2)

#### How:

- Help with functions: Home ribbon > Σ (sum) button > More Functions...
- Paste a formula's value elsewhere: Copy, right-click destination cell, click 123 (Values) button.

# Popular functions:

- AVERAGE Computes the mean value of a range of cells.
- CELL Can show the sheet's filename. Useful for headers/footers.
- CONCATENATE Joins several text strings into one text string.
- COUNT Counts the number of cells within a range that contain numbers.
- COUNTBLANK Counts the number of empty cells within a range of cells.
- COUNTIF Computes the number of cells within the defined range that meet the criteria you specify.
- DAYS360 Returns the number of days between two dates. Useful for counting days remaining before deadline.
- MAX Returns the largest value in a set of values.
- MEDIAN Returns the median value in a set of values.
- MIN Returns the smallest value in a set of values.
- NETWORKDAYS Returns the number of "business days" (M-F) between two dates.
- NOW Returns the current date and time, down to the second.
- ROUND Rounds a cell's fractional value to a specified number of digits.
- SUM Adds all numbers in a range of cells.

## **Best practices**

- Back up regularly (at least weekly).
- Keep worksheets in workbook for at least a quarter.
- Name worksheets by date.
- Collaborate—other writers, artists, project managers, etc. can view and make changes, as needed.
- Create and maintain a master project record as a permanent record. Update when a project is started and finished. Info could include project name, part number, assigned writer/artist, date of completion, who provided signoff and when, etc.

More examples, starter spreadsheets, handouts, and more at:

bit.ly/simpleschedule

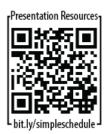